# **6.7. DRGANIA WŁASNE KONSTRUKCJI. POSTACI I CZĘSTOŚCI WŁASNE TRÓJWYMIAROWEGO MODELU BELKI**

#### **6.7.1. Wprowadzenie**

Model konstrukcji w metodzie elementów skończonych stanowi układ dyskretny o skończonej liczbie stopni swobody. Z teorii drgań [1] wiemy, że równanie różniczkowe opisujące drgania układu dyskretnego o *n* stopniach swobody można przedstawić w postaci macierzowej jako:

$$
\left[M\right]_{n\times n}^{\infty} \left\{\frac{1}{q}\right\} + \left[C\right]_{n\times n}^{\infty} \left\{\frac{1}{q}\right\} + \left[K\right]_{n\times n}^{\infty} \left\{\frac{1}{q}\right\} = \left\{F(t)\right\},\tag{6.7.1}
$$

gdzie  $\{q\}$  jest wektorem stopni swobody układu,  $\{F(t)\}$  wektorem sił zewnętrznych, a macierze [*M*], [C], [K] nazywamy odpowiednio macierzą masową (lub bezwładności), macierzą tłumienia i macierzą sztywności.

Równanie (1) nazywamy często równaniem ruchu układu dyskretnego. Stanowi ono układ *n* równań różniczkowych zwyczajnych rzędu drugiego. Równania te są sprzężone, jeśli macierze  $\left[ M \right]$ ,  $\left[ C \right]$  i

*<sup>K</sup>* nie są macierzami diagonalnymi.

Równanie ruchu jest wielowymiarowym uogólnieniem dobrze znanego równania opisującego drgania układu o jednym stopniu swobody.

W praktyce często rozpatrujemy różne szczególne przypadki drgań, dla których równanie (6.7.1) przyjmuje prostsze postaci. Jeśli wektor  $\{F(t)\}$  jest równy zeru to mamy do czynienia z tak zwanymi drganiami swobodnymi – bez obciążeń zewnętrznych. Jeśli dodatkowo w konstrukcji nie ma tłumienia to drgania nazywamy drganiami własnymi.

Równanie różniczkowe drgań własnych układu dyskretnego można więc zapisać jako

$$
[M]{\ddot{q}} + [K]{q} = {0}.
$$
 (6.7.2)

Rozwiązanie ogólne takiego równania ma postać:

$$
\{q(t)\} = \{q\}_{A} \cos \omega t + \{q\}_{B} \sin \omega t. \tag{6.7.3}
$$

Druga pochodna wektora przemieszczén po czasie jest więcej równa  
\n
$$
\{\ddot{q}\} = -\omega^2 \{q\}_A \cos \omega t - \omega^2 \{q\}_B \sin \omega t = -\omega^2 \{q\}.
$$
\n(6.7.4)

Podstawiając (3) i (4) do (2) otrzymamy

$$
-\omega^2 [M] \{q\} + [K] \{q\} = \{0\},\tag{6.7.5}
$$

czyli inaczej

$$
([K] - \omega^2 [M])\{q\} = \{0\}.
$$
\n(6.7.6)

Równanie (6.7.6) opisuje tzw. uogólnione zagadnienie własne.

Zależność (6.7.6) jest jednorodnym układem równań liniowych (bez wektora prawych stron), którego oczywistym rozwiązaniem – tak zwanym rozwiązaniem trywialnym – jest  $\{q\} = \{0\}$ . Układ może mieć jednak inne rozwiązania jeśli macierz  $\left( \left[ K \right] - \omega^2 \right[ M \right]$  jest macierzą osobliwą.

$$
\det([K] - \omega^2[M]) = 0. \tag{6.7.7}
$$

Równanie (6.7.7) jest wielomianem *n*-tego stopnia ze względu na zmienną  $\omega^2$ . Poszukujemy miejsc zerowych tego wielomianu  $\omega_i$ . Wartości  $\omega_i$  nazywamy częstościami drgań własnych, a odpowiednie wektory  ${q \choose q_i}$  które spełniają równanie (6) dla wartości  $\omega_i$  – wektorami własnymi.

Z punktu widzenia interpretacji fizycznej każdy wektor własny  $\{q\}$ <sub>i</sub> reprezentuje tak zwaną postać drgań własnych dla częstości  $\omega_i$  – jest wektorem przemieszczeń, które opisują deformację konstrukcji, charakterystyczną dla tej częstości drgań. Rozwiązanie równania (6.7.7) nie zawiera informacji o amplitudzie drgań. Jeżeli wektor  ${q}_i$  jest rozwiązaniem (6.7.7) to również  $r{q}_i$  gdzie *r* jest dowolnym mnożnikiem jest jego rozwiązaniem. W praktyce wektory własne często przedstawiane są po unormowaniu w stosunku do macierzy masowej.

$$
\lfloor q \rfloor [M] \{q\}_i = 1,\tag{6.7.8}
$$

co sprowadza się do odpowiedniego przeskalowania współczynników wektora *<sup>i</sup> <sup>q</sup>* .

Znając wektor  $\{q\}$  definiujący kształt deformacji modelu przy drganiach z częstością  $\omega$  możemy również wyznaczać odpowiednie dla tej częstości znormalizowane rozkłady naprężeń.

Praktyczne znaczenie analizy drgań własnych wiąże się z niebezpieczeństwem występowania rezonansu w konstrukcjach sprężystych. Z teorii drgań wiadomo, że gdy częstość wymuszeń zewnętrznych zbliża się do częstości własnej to amplituda drgań narasta. Zachodzi zjawisko rezonansu, które może doprowadzić do zniszczenia konstrukcji. Zadaniem konstruktora jest takie zaprojektowanie własności sprężystych lub bezwładnościowych, by częstości drgań własnych konstrukcji nie pokrywały się z częstościami typowych oddziaływań zewnętrznych.

Rozwiązanie zagadnienia własnego (6.7.6) jest znacznie bardziej czasochłonne niż rozwiązanie układu równań liniowych. Dlatego praktycznie stosowane algorytmy obliczeniowe stosują techniki iteracyjne i pozwalają zwykle na wyznaczenie tylko wybranej liczby częstości i postaci własnych z interesującego użytkownika przedziału częstości. Zazwyczaj największe znaczenie techniczne mają pierwsze, najniższe częstości drgań.

#### **6.7.2. Rozwiązywane zagadnienie**

Znaleźć częstości i postaci drgań własnych jednostronnie utwierdzonej belki o długości l=1m przyjmując dane z rysunku 6.7.1.

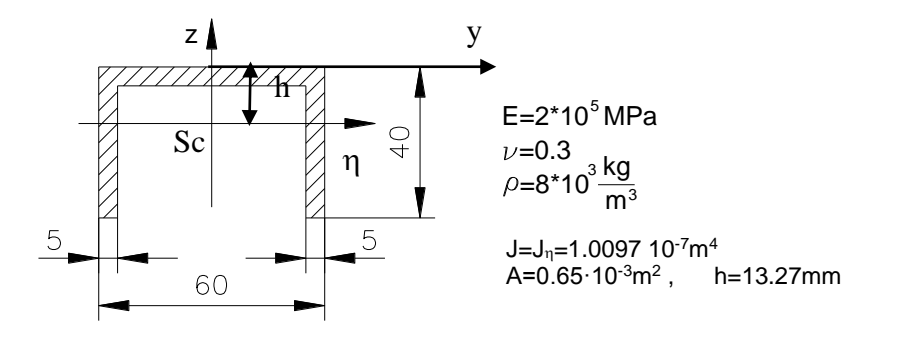

Rys. 6.7.1. Przekrój poprzeczny drgającej belki

Zgodnie z rozwiązaniem ścisłym dla jednowymiarowego modelu belki zginanej [1,3] kolejne częstości drgań są równe:

152 1 1 2 2 2 2 2 1 3.5156 , 1 22.0346 , 2 1 1 , 3, 4..., 2 *EJ l A EJ l A <sup>i</sup> EJ <sup>i</sup> l A* (6.7.9)

gdzie E jest modułem Younga,  $\rho$  gęstością, a A i J – polem przekroju i momentem bezwładności pola przekroju względem osi obojętnej zginania (n), przechodzącej przez środek ciężkości Sc. Za pomocą wzorów (6.7.9) obliczyć można analitycznie częstości drgań giętnych w płaszczyznach *xz* i *yz*. Trzy pierwsze częstości drgań giętnych w płaszczyźnie *xz* (pionowej) wynoszą:

$$
\omega_1 = 219.1 \frac{1}{s}
$$
  $\omega_2 = 1373 \frac{1}{s}$   $\omega_3 = 3844 \frac{1}{s}$  (6.7.10)

Analiza za pomocą modelu trójwymiarowego MES pozwala na wyznaczenie częstości i postaci drgań bez względu na to, jaki charakter mają drgania (giętne, skrętne, wzdłużne, złożone). Wartości obliczone teoretycznie (6.7.10) odpowiadają pierwszej, czwartej i siódmej postaci drgań otrzymanych w trakcie trójwymiarowej analizy MES, przedstawionej w tym ćwiczeniu:

$$
\omega_1 = 218.8 \frac{1}{s}
$$
  $\omega_4 = 1352 \frac{1}{s}$   $\omega_7 = 3696 \frac{1}{s}$  (6.7.11)

Model trójwymiarowy metody elementów skończonych daje możliwość wyznaczenia nie tylko zgięciowych postaci i częstości drgań własnych. Różnice w wartościach częstości (wzory 6.7.10 i 6.7.11) wynikają głównie z faktu, że model teoretyczny na podstawie którego otrzymano rozwiązanie analityczne (6.7.9) jest nieco przesztywniony. Uwzględnia on jedynie efekty czystego zginania i pomija efekty ścinania.

Wyniki otrzymane w wyniku obliczeń MES przedstawione są na rysunku 2. Dokładność otrzymanych wartości zależy w dużym stopniu od jakości siatki dyskretyzacyjnej i złożoności analizowanej postaci drgań.

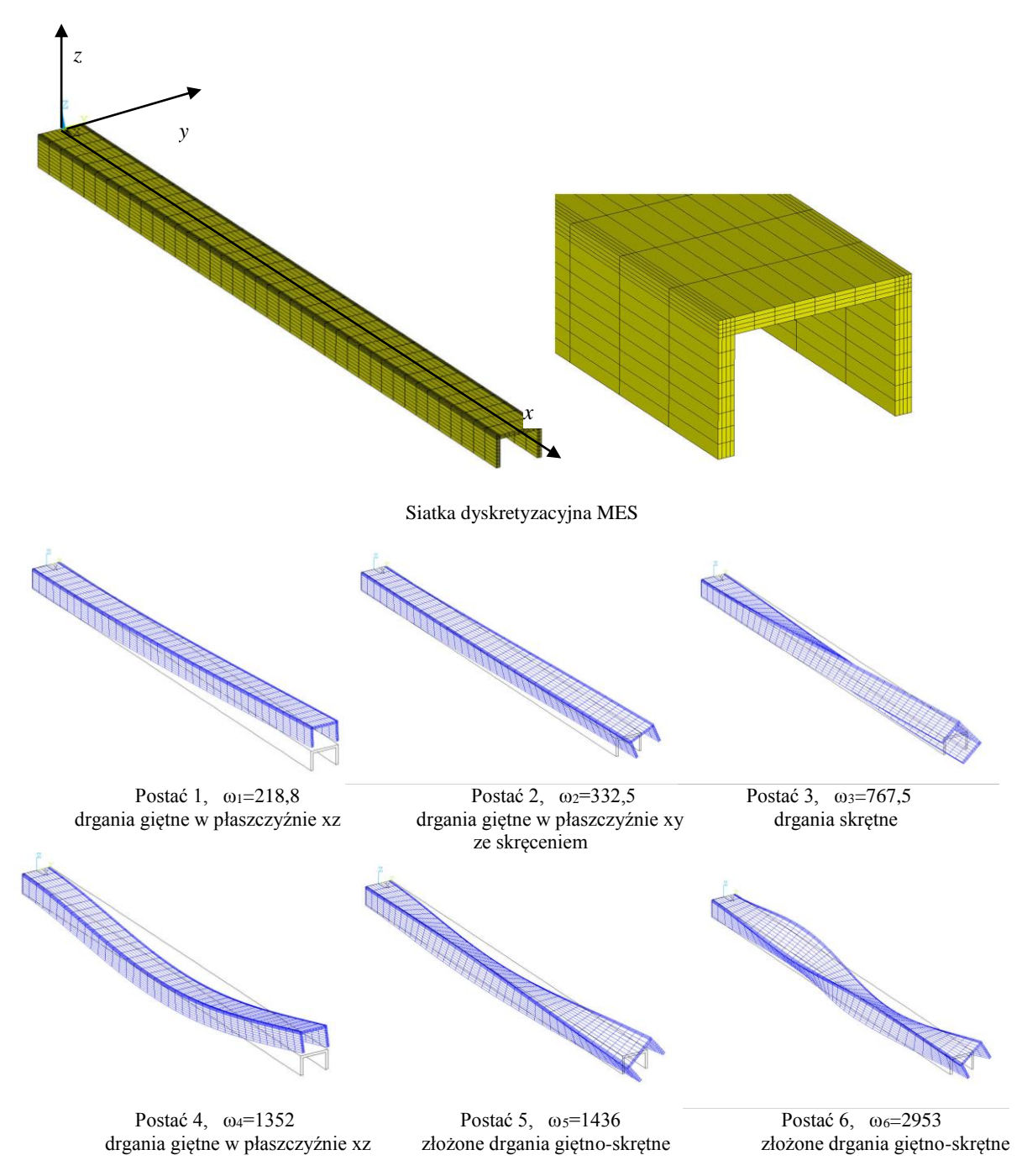

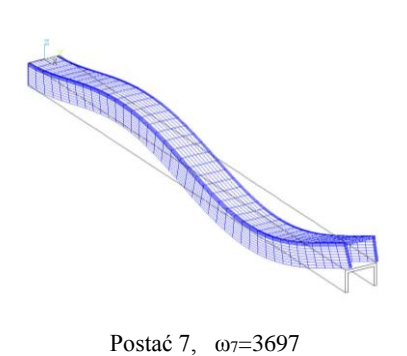

drgania giętne w płaszczyźnie xz

Rys. 6.7.2. Częstości ωi i postaci drgań własnych belki jednostronnie utwierdzonej obliczone numerycznie za pomocą trójwymiarowego modelu MES

# **6.7.3. Typowy przebieg analizy numerycznej**

### **6.7.3.1. Preprocessor**

A. Zbudowanie trójwymiarowego modelu geometrycznego belki.

Należy dążyć do budowy takiego modelu, aby możliwy był regularny podział na elementy skończone *(Mapped Meshing),*

- B. Określenie właściwości mechanicznych  $(E, v, \rho)$ .
- C. Wybór typu elementu (*Structural Solid,* w przedstawianymprzykładzie *Solid186*).
- D. Podział na elementy skończone o przyjętej gęstości.

### **6.7.3.2. Solution**

- A. Wprowadzenie warunków podparcia (pełne utwierdzenie końcowego przekroju belki).
- B. Określenie typu analizy *(Analysis Type>New Analysis>Modal).*

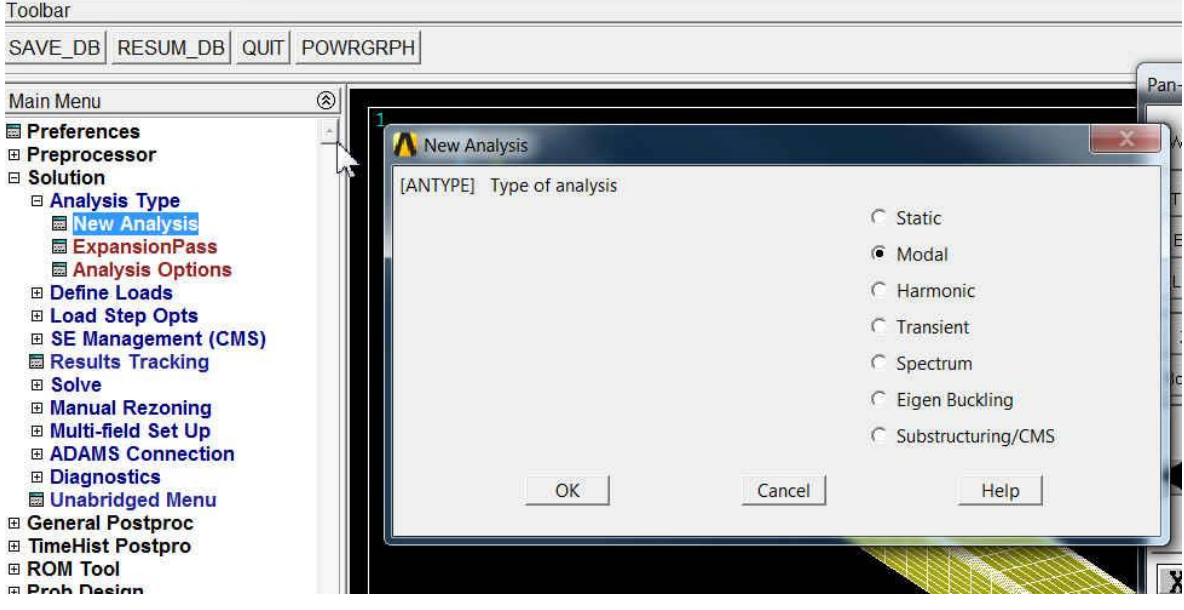

Rys. 6.7.3. Określenie typu analizy – drgania własne

C. Określenie sposobu przeprowadzenia obliczeń w analizie zagadnienia własnego (*Analysis Type>Analysis Options)*.

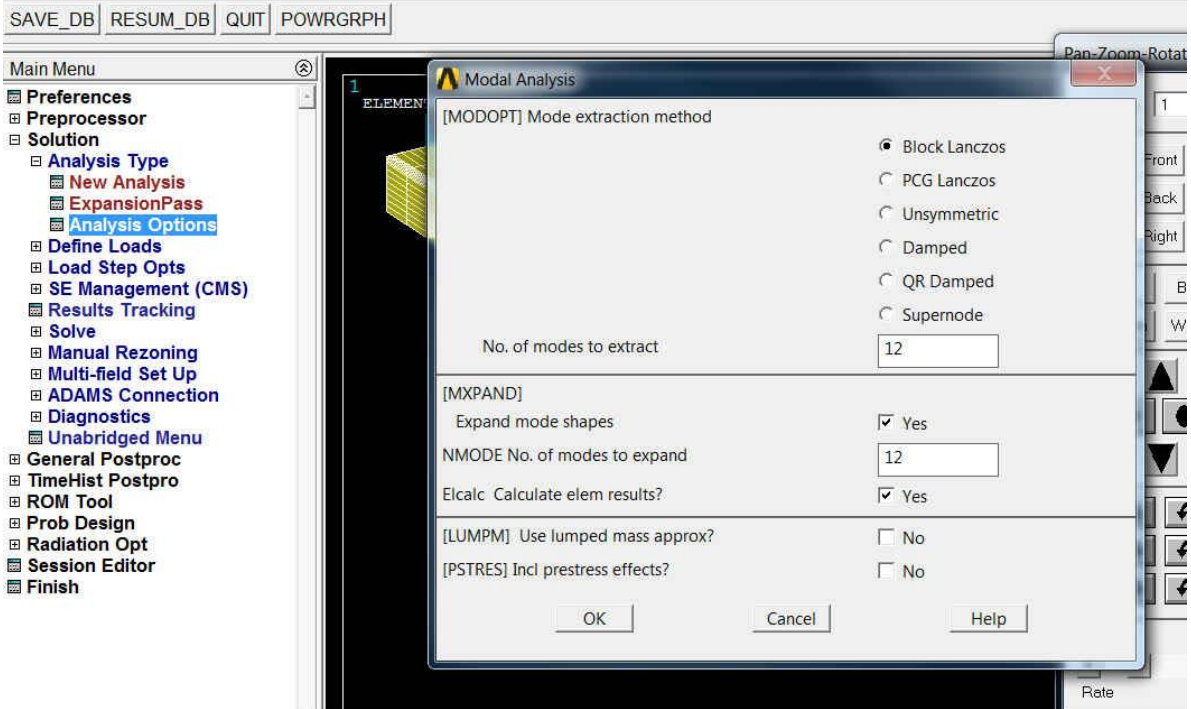

Rys.6.7.4. Przyjęta metoda obliczeń i parametry określające sposób rozwiązania

#### D. Obliczenia (*Solve>Current Load Step*).

### **6.7.3.3. General Postprocessor**

Wyniki dla poszczególnych częstości własnych *(Data Sets)* są zapisane jako kolejne podkroki pierwszego kroku rozwiązania (*Results Summary*). Druga kolumna w tabeli (rys. 6.7.5) zawiera informację o częstotliwościach kolejnych drgań własnych ( $v = \omega/2\pi$ ).

| SAVE DB RESUM DB QUIT POWRGRPH                                                                  |                |                          |                                    |                |            |  |
|-------------------------------------------------------------------------------------------------|----------------|--------------------------|------------------------------------|----------------|------------|--|
| <b>Main Menu</b>                                                                                | $\circledcirc$ | <b>SET, LIST Command</b> |                                    |                |            |  |
| <b>E</b> Preferences<br><b>⊞</b> Preprocessor<br><b>⊞ Solution</b><br><b>□ General Postproc</b> | File           |                          |                                    |                |            |  |
| Data & File Opts<br><b>Results Summary</b>                                                      | <b>*****</b>   |                          | INDEX OF DATA SETS ON RESULTS FILE |                | ******     |  |
| <b>E Read Results</b>                                                                           | <b>SET</b>     | TIME/FREQ                | LOAD STEP                          | <b>SUBSTEP</b> | CUMUL TIVE |  |
| 田 Failure Criteria                                                                              |                | 34.830                   |                                    |                |            |  |
| 田 Plot Results                                                                                  | $\mathbf{z}$   | 52.914                   |                                    |                |            |  |
| <b>E List Results</b>                                                                           | 3              | 122.16                   |                                    |                |            |  |
| <b>El Query Results</b>                                                                         | 4              | 215.19                   |                                    |                |            |  |
| <b>D</b> Options for Outp                                                                       | 5              | 228.53                   |                                    |                |            |  |
| <b>■ Results Viewer</b>                                                                         | 6              | 469.92                   |                                    | 6              |            |  |
| <b>⊞ Nodal Calcs</b>                                                                            |                | 588.36                   |                                    |                |            |  |
| 田 Element Table                                                                                 | 8              | 588.46                   |                                    |                | 8          |  |
| <b>⊞ Path Operations</b>                                                                        | 9              | 817.45                   |                                    | $\frac{8}{9}$  | 9          |  |
| <b>⊞ Surface Operations</b>                                                                     | 10             | 1108.2                   |                                    | 10             | 10         |  |
| <b>El Load Case</b>                                                                             | 11             | 1228.3                   |                                    | 11             | 11         |  |
| <b>E Check Elem Shape</b>                                                                       | 12             | 1250.9                   |                                    | 12             | 12         |  |
| <b>Myrite Results</b><br><b>⊞ ROM Operations</b>                                                |                |                          |                                    |                |            |  |
| El Submodeling                                                                                  |                |                          |                                    |                |            |  |
| --                                                                                              |                |                          |                                    |                |            |  |

Rys. 6.7.5. Podsumowanie rozwiązania – wyznaczone częstotliwości ( $v = \omega/2\pi$ ) drgań

Wyniki dla każdej częstości własnej można wczytać do postprocesora *(Read Results)* i prezentować w standardowy sposób (rys. 6.7.6).

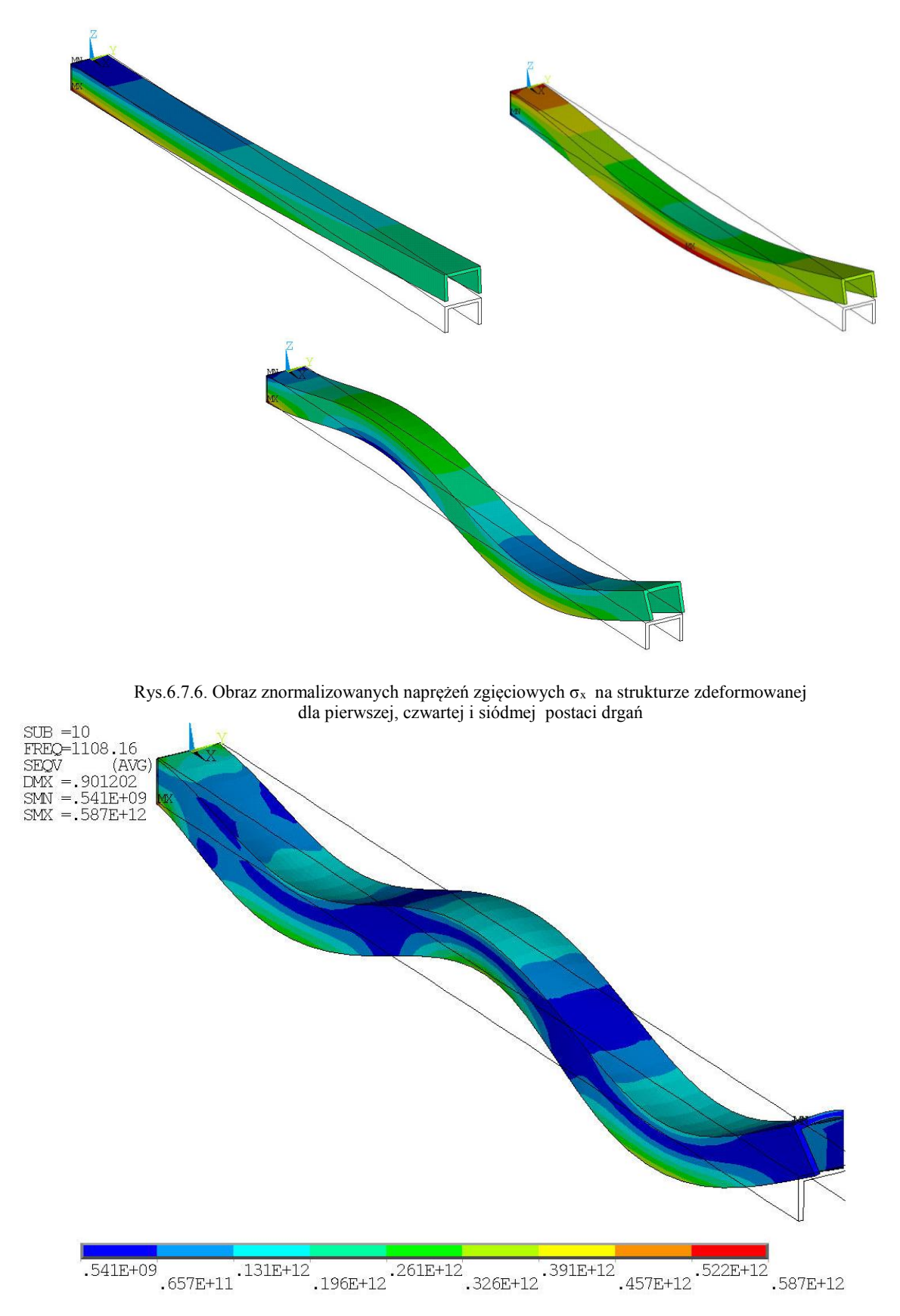

Rys. 6.7.7. Rozkład naprężenia zredukowanego H-M odpowiadający dziesiątej postaci drgań.

Każdą postać drgań można również prezentować w formie animacji. Służą do tego komendy w grupie *Plot Controls>Animate* (rys. 6.7.8).

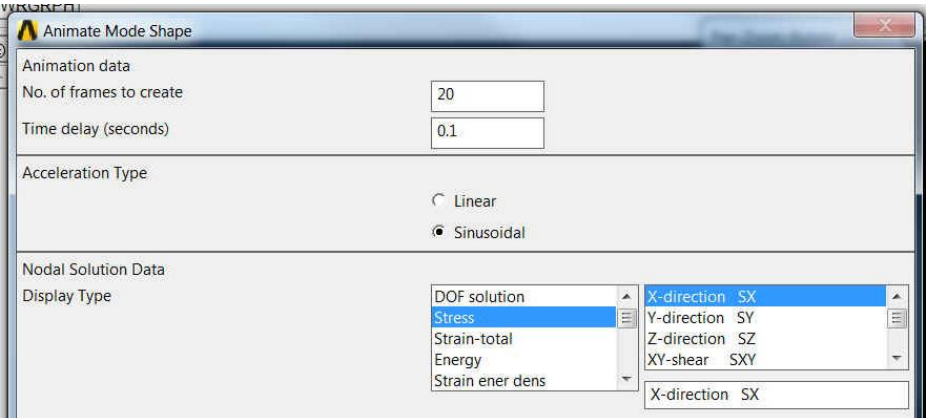

Rys. 6.7.8. Prezentacja drgań własnych w postaci animacji

# **6.7.4. Interpretacja wyników. Zadania do wykonania**

- A. Jak zmienią się wyniki, jeśli przyjmiemy, że utwierdzenie nie jest całkowicie sztywne, ale odpowiada zamocowaniu w odkształcalnym bloku?
- B. Sprawdzić wpływ zmiany modułu Younga i gęstości materiału belki na wyniki.
- C. Jak zmienią się wyniki dla obustronnego utwierdzenia belki? Przeprowadzić analogiczne obliczenia.
- D. Które częstości własne jest łatwiej wyznaczyć z dużą dokładnością, a które trudniej? Dlaczego?
- E. Analizę drgań własnych przeprowadzamy stosując konsekwentnie jednostki SI. Jeśli w obliczeniach stosować będziemy jako jednostki N, mm, s, to aby uzyskać właściwą wartość częstości gęstość  $\rho$  podajemy wartość liczbową odpowiadającą jednostce tona/mm<sup>3</sup>. Dlaczego?
- F. Porównaj otrzymaną z obliczeń MES najniższą częstość drgań wzdłużnych belki z rozwiązaniem analitycznym.